# **DIO3248/3248A**

# **Digital I/O Card**

**Software Manual (V3.0)** 

## 健昇科技股份有限公司

## **JS AUTOMATION CORP.**

新北市汐止區中興路 100 號 6 樓 6F., No.100, Zhongxing Rd., Xizhi Dist., New Taipei City, Taiwan TEL:+886-2-2647-6936  $FAX: +886-2-2647-6940$ [http://www.automation.com.tw](http://www.automation.com.tw/) <http://www.automation-js.com/> E-mail: [control.cards@automation.com.tw](mailto:control.cards@automation.com.tw)

## **Correction record**

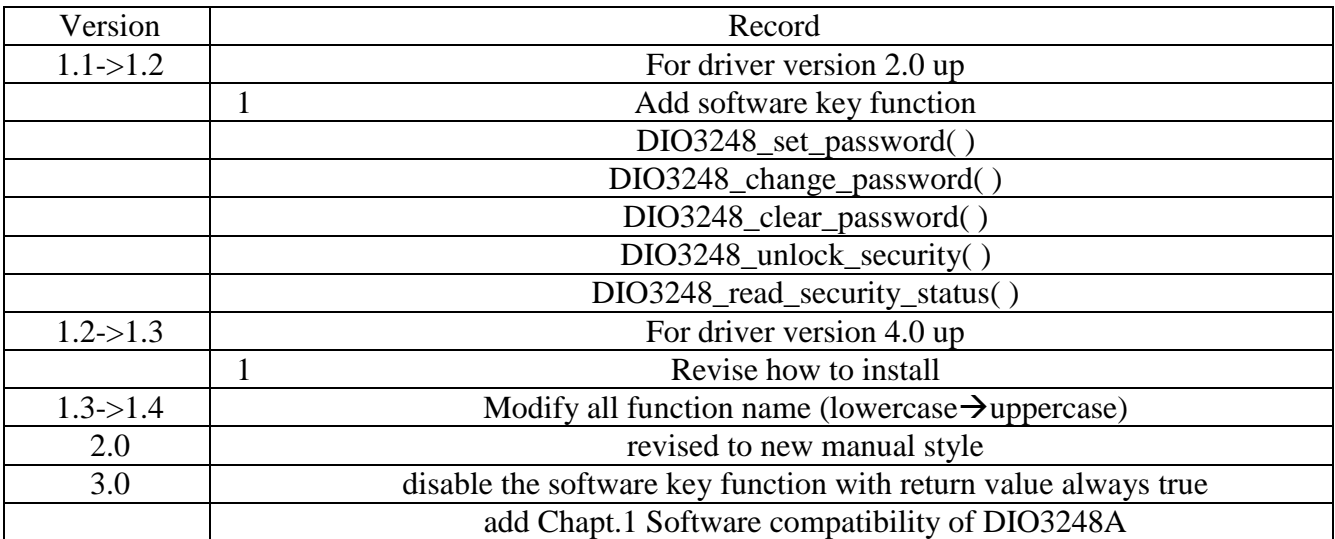

## **Contents**

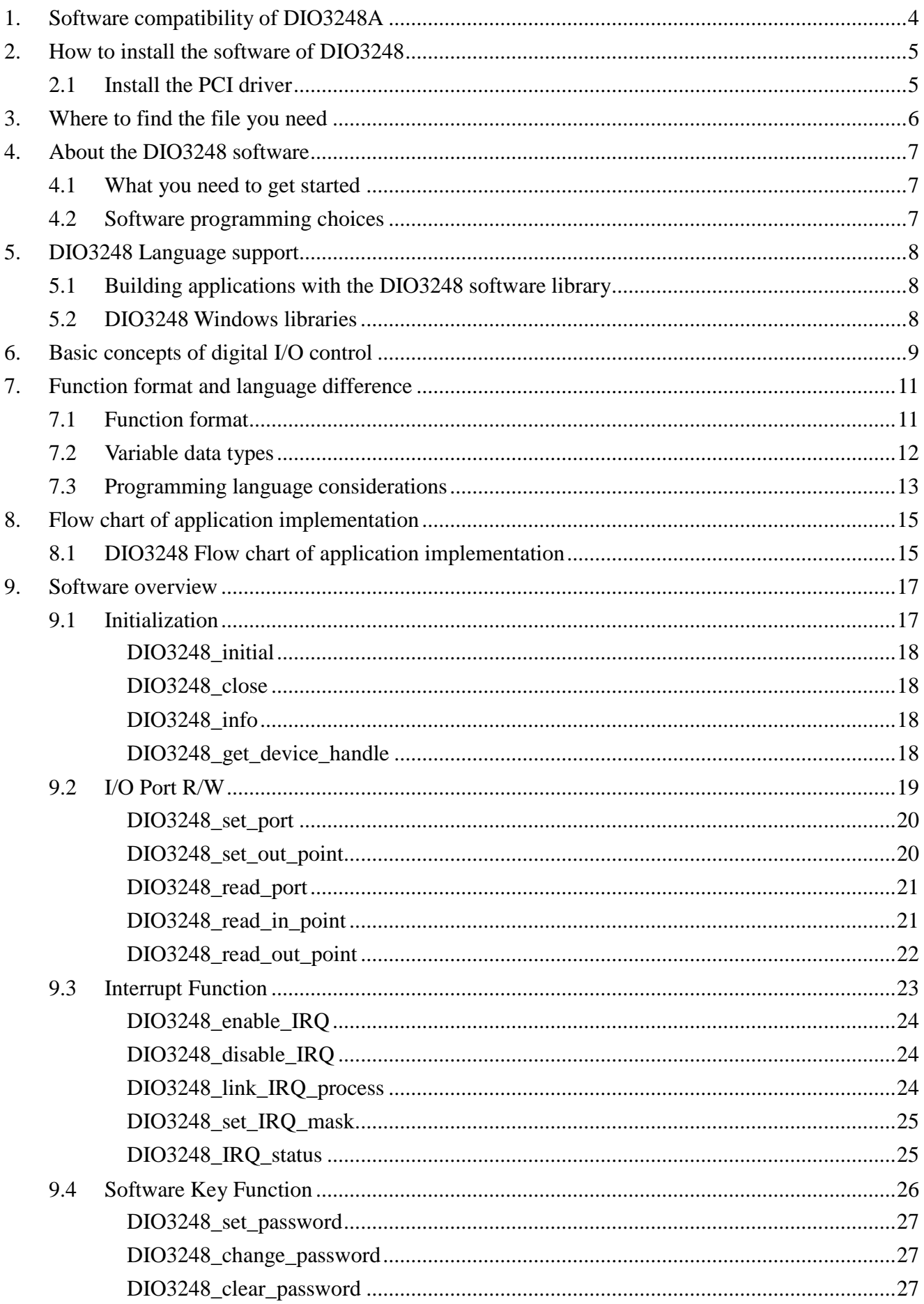

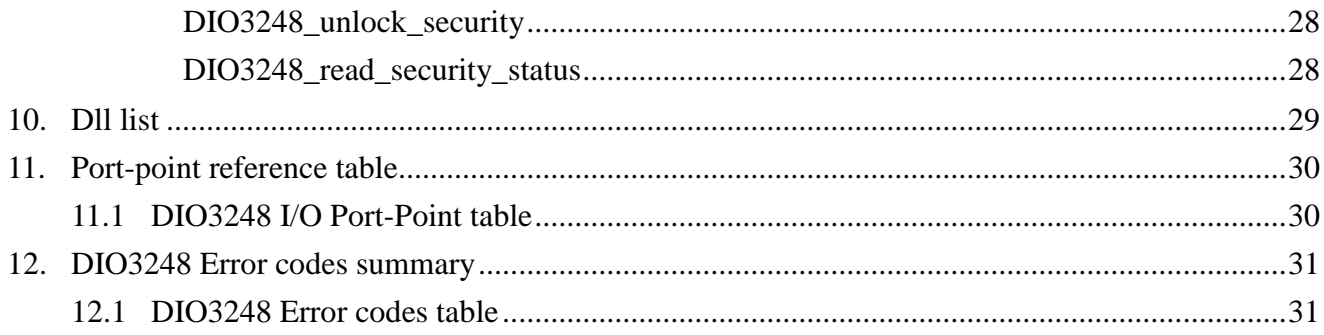

## <span id="page-4-0"></span>**1. Software compatibility of DIO3248A**

JS Automation has revised the DIO3248 with new chip and design and naming the new version as DIO3248A. We try to fully compatible with the old version DIO3248 on software, if you do not want to recompile or modify the existing software.

**Owing to DIO3248A is hardware down compatible with DIO3248 and up compatible with DIO3248B; for the new design, we suggest installing the DIO3248B driver which has full basic functions for DIO3248A and DIO3248B and new advanced functions for DIO3248B. With new naming convention, you can update DIO3248A to DIO3248B easily if you need more function** 

## <span id="page-5-1"></span><span id="page-5-0"></span>**2. How to install the software of DIO3248**

## 2.1 Install the PCI driver

The PCI card is a plug and play card, once you add a new card on the window system will detect while it is booting. Please follow the following steps to install your new card.

In WinXP/7 and up system you should: (take Win XP as example)

- 1. Make sure the power is off
- 2. Plug in the interface card
- 3. Power on
- 4. A hardware install wizard will appear and tell you it finds a new PCI card
- 5. Do not response to the wizard, just Install the file
	- (..\DIO3248\Software\WinXP\_7\ or if you download from website please execute the file
	- DIO3248\_Install.exe to get the file)
- 6. After installation, power off
- 7. Power on, it's ready to use

For more detail of step by step installation guide, please refer the file "installation.pdf " on the CD come with the product or register as a member of our user's club at:

<http://automation.com.tw/>

to download the complementary documents.

## <span id="page-6-0"></span>**3. Where to find the file you need**

## **WinXP/7 and up**

The directory will be located at

- **.. \ JS Automation \DIO3248\API\** (header files and lib files for VB,VC,BCB,C#)
- **.. \ JS Automation \DIO3248\Driver\** (backup copy of DIO3248 drivers)
- **.. \ JS Automation \DIO3248\exe\** (demo program and source code)

The system driver is located at **..\system32\Drivers** and the DLL is located at **..\system**.

For your easy startup, the demo program with source code demonstrates the card functions and help file.

## <span id="page-7-0"></span>**4. About the DIO3248 software**

DIO3248 software includes a set of dynamic link library (DLL) and system driver that you can utilize to control the I/O card's ports and points separately.

Your DIO3248 software package includes setup driver, tutorial example and test program that help you how to setup and run appropriately, as well as an executable file which you can use to test each of the DIO3248 functions within Windows' operation system environment.

<span id="page-7-1"></span>4.1 What you need to get started

To set up and use your DIO3248 software, you need the following:

- DIO3248 software
- DIO3248 hardware Main board Wiring board (Option)

#### <span id="page-7-2"></span>4.2 Software programming choices

You have several options to choose from when you are programming DIO3248 software. You can use Borland C/C++, Microsoft Visual C/C++, Microsoft Visual Basic, or any other Windows-based compiler that can call into Windows dynamic link libraries (DLLs) for use with the DIO3248 software.

## <span id="page-8-0"></span>**5. DIO3248 Language support**

The DIO3248 software library is a DLL used with WinXP/7 and up. You can use these DLL with any Windows integrating development environment that can call Windows DLLs.

## <span id="page-8-1"></span>5.1 Building applications with the DIO3248 software library

The DIO3248 function reference topic contains general information about building DIO3248 applications, describes the nature of the DIO3248 files used in building DIO3248 applications, and explains the basics of making applications using the following tools:

## **Applications tools**

- $\blacksquare$  Microsoft Visual C/C++
- $\blacksquare$  Borland C/C++
- **Microsoft Visual C#**
- **Microsoft Visual Basic**
- **Microsoft VB.net**

If you are not using one of the tools listed, consult your development tool reference manual for details on creating applications that call DLLs.

## <span id="page-8-2"></span>5.2 DIO3248 Windows libraries

The DIO3248 for Windows function library is a DLL called **DIO3248.dll**. Since a DLL is used, DIO3248 functions are not linked into the executable files of applications. Only the information about the DIO3248 functions in the DIO3248 import libraries is stored in the executable files. Import libraries contain information about their DLL-exported functions. They indicate the presence and location of the DLL routines. Depending on the development tools you are using, you can make your compiler and linker aware of the DLL functions through import libraries or through function declarations.

Refer to **Table 1** to determine to which files you need to link and which to include in your development to use the DIO3248 functions in DIO3248.dll.

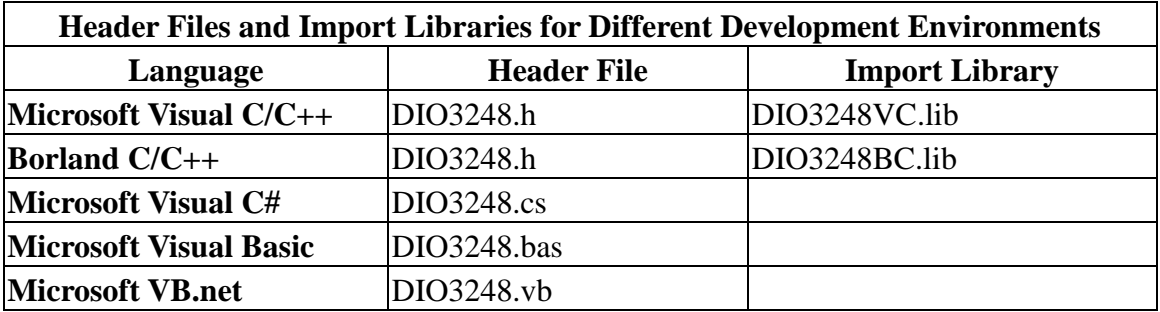

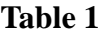

## <span id="page-9-0"></span>**6. Basic concepts of digital I/O control**

The digital I/O control is the most common type of PC based application. For example, on the main board, printer port is the TTL level digital I/O.

#### **Types of I/O classified by isolation**

If the system and I/O are not electrically connected, we call it is isolated. There are many kinds of isolation: by transformer, by photo-coupler, by magnetic coupler,… Any kind of device, they can break the electrical connection without breaking the signal is suitable for the purpose.

Currently, photo-coupler isolation is the most popular selection, isolation voltage up to 2000V or over is common. But the photo-coupler is limited by the response time, the high frequency type cost a lot. The new selection is magnetic coupler, it is design to focus on high speed application.

The merit of isolation is to avoid the noise from outside world to enter the PC system, if the noise comes into PC system without elimination, the system maybe get "crazy" by the noise disturbance. Of course the isolation also limits the versatile of programming as input or output at the same pin as the TTL does. The inter-connection of add-on card and wiring board maybe extend to several meters without any problem.

The non-isolated type is generally the TTL level input/output. The ground and power source of the input/output port come from the system. Generally you can program as input or output at the same pin as you wish. **The connection of wiring board and the add-on board is limited to 50cm or shorter** (depends on the environmental noise condition).

#### **Types of Output classified by driver device**

There are several devices used as output driver, the relay, transistor or MOS FET, SCR and SSR. Relay is electric- mechanical device, it life time is about 1,000,000 times of switching. But on the other hand it has many selections such as high voltage or high current. It can also be used to switch DC load or AC load.

Transistor and MOS FET are basically semi-permanent devices. If you have selected the right ratings, it can work without switching life limit. But the transistor or MOS FET can only work in DC load condition.

The transistor or MOS FET also have another option is source or sink. For PMOS or PNP transistor is source type device, the load is one terminal connects to output and another connects to common ground, but NPN or NMOS is one terminal connects to output and the other connects to VCC+. **If you are concerned about hazard from high DC voltage while the load is floating, please choose the source type driver device.**

SCR (or triac) is seldom direct connect to digital output, but his relative SSR is the most often selection. In fact, SSR is a compact package of trigger circuit and triac. You can choose zero cross trigger (output command only turn on the output at power phase near zero to eliminate surge) or direct turn on type. SSR is working in AC load condition.

#### **Input debounce**

Debounce is the function to filter the input jitters. From the microscope view of a switch input, you will see the contact does not come to close or release to open clearly. In most cases, it will contact-release-contact-release… for many times then go to steady state (ON or OFF). If you do not have the debounce function, you will read the input at high state and then next read will get low state, this maybe an error data for your decision of contact input.

\*DIO3248 has built-in hardware debounce circuit which limits the input frequency up to 2.2KHz. With this function, the DIO3248 differs from some other company's product; they do not have built-in debounce circuit, sometimes you will get double or triple signal input while fast scanning.

#### **\*DIO3248A use build-in digital debounce fixed at 2KHz**

#### **Input interrupt**

You can scan the input by polling, but the CPU will spend a lot of time to do null task. Another way is use a timer to sample the input at adequate time (remind the Nyquist–Shannon sampling theorem, at least double of the input frequency). The third one is directly allows the input to generate interrupt to CPU. To use direct interrupt from input, the noise coupled from input must take special care not to mal-trigger the interrupt. DIO3248 provides IN0 and IN1 as interrupt input.

#### **Read back of Output status**

Some applications need to read back the output status, if the card does not provide output status read back, you can use a variable to store the status of output before you really command it output. Some cards provide the read back function but please note that **the read back status is come from the output register, not from the real physical output.**

## <span id="page-11-1"></span><span id="page-11-0"></span>**7. Function format and language difference**

#### 7.1 Function format

Every DIO3248 function is consist of the following format:

#### **Status = function\_name (parameter 1, parameter 2, … parameter n)**

Each function returns a value in the **Status** global variable that indicates the success or failure of the function. A returned **Status** equal to zero that indicates the function executed successfully. A non-zero status indicates failure that the function did not execute successfully because of an error, or executed with an error.

**Note** : **Status** is a 32-bit unsigned integer.

The first parameter to almost every DIO3248 function is the parameter **CardID** which is located the driver of DIO3248 board you want to use those given operation. The **CardID** is assigned by DIP SW. You can utilize multiple devices with different card CardID within one application; to do so, simply pass the appropriate **CardID** to each function. **Note**: **CardID** is set by DIP SW (**0x0-0xF**)

## <span id="page-12-0"></span>7.2 Variable data types

Every function description has a parameter table that lists the data types for each parameter. The following sections describe the notation used in those parameter tables and throughout the manual for variable data types.

| Primary Type Names |                                                                      |                                                              |                                              |                                                                                                    |                                                                                   |
|--------------------|----------------------------------------------------------------------|--------------------------------------------------------------|----------------------------------------------|----------------------------------------------------------------------------------------------------|-----------------------------------------------------------------------------------|
| <b>Name</b>        | <b>Description</b>                                                   | Range                                                        | $C/C++$                                      | <b>Visual BASIC</b>                                                                                                    | <b>Pascal</b><br>(Borland Delphi)                                                 |
| u8                 | 8-bit ASCII<br>character                                             | 0 to 255                                                     | char                                         | Not supported by BASIC.<br>For functions that require<br>character arrays, use<br>string types instead.                                                      | <b>Byte</b>                                                                       |
| <b>I16</b>         | 16-bit signed<br>integer                                             | -32,768 to 32,767                                            | short                                        | Integer (for example:<br>deviceNum%)                                                                                                    | SmallInt                                                                          |
| U16                | $16$ -bit<br>unsigned<br>integer                                     | 0 to 65,535                                                  | unsigned<br>short for<br>32-bit<br>compilers | Not supported by BASIC.<br>For functions that require<br>unsigned integers, use the<br>signed integer type<br>instead. See the i16<br>description.           | Word                                                                              |
| <b>I32</b>         | 32-bit signed<br>integer                                             | $-2,147,483,648$ to<br>2,147,483,647                         | long                                         | Long (for example:<br>count&                                                                                                    | LongInt                                                                           |
| U32                | 32-bit<br>unsigned<br>integer                                        | 0 <sub>to</sub><br>4,294,967,295                             | unsigned<br>long                             | Not supported by BASIC.<br>For functions that require<br>unsigned long integers,<br>use the signed long<br>integer type instead. See<br>the i32 description. | Cardinal (in 32-bit<br>operating<br>systems). Refer to<br>the i32<br>description. |
| F32                | $32-bit$<br>single-precisio<br>n<br>floating-point<br>value          | $-3.402823E+38$ to<br>3.402823E+38                           | float                                        | Single (for example:<br>num!)                                                                                                    | Single                                                                            |
| F64                | 64-bit<br>double-precisi<br><sub>on</sub><br>floating-point<br>value | -1.797683134862<br>315E+308 to<br>1.7976831348623<br>15E+308 | double                                       | Double (for example:<br>voltage Number)                                                                                                    | Double                                                                            |

**Table 2**

#### <span id="page-13-0"></span>7.3 Programming language considerations

Apart from the data type differences, there are a few language-dependent considerations you need to be aware of when you use the DIO3248 API. Read the following sections that apply to your programming language.

**Note:** Be sure to include the declaration functions of DIO3248 prototypes by including the appropriate DIO3248 header file in your source code. Refer to Building Applications with the DIO3248 Software Library for the header file appropriate to your compiler.

#### 7.3.1 C/C++

For C or C++ programmers, parameters listed as Input/Output parameters or Output parameters are pass-by-reference parameters, which means a pointer points to the destination variable should be passed into the function. For example, the Read Port function has the following format:

#### **Status = DIO3248\_read\_port(CardID, port, data);**

where **CardID** and **port** are input parameters, and **data** is an output parameter. Consider the following example: *u8 CardID, port; u8 data, u32 Status;*

*Status = read\_port (CardID, port, &data);*

#### 7.3.2 Visual basic

The file DIO3248.bas contains definitions for constants required for obtaining DIO Card information and declared functions and variable as global variables. You should use these constants symbols in the DIO3248.bas, do not use the numerical values.

In Visual Basic, you can add the entire DIO3248.bas file into your project. Then you can use any of the constants defined in this file and call these constants in any module of your program. To add the DIO3248.bas file for your project in Visual Basic 4.0, go to the **File** menu and select the **Add File... option**. Select DIO3248.bas, which is browsed in the DIO3248 \ API directory. Then, select **Open** to add the file to the project.

To add the DIO3248.bas file to your project in Visual Basic 5.0 and 6.0, go to the **Project** menu and select **Add Module**. Click on the Existing tab page. **Select** DIO3248.bas, which is in the DIO3248 \ API directory. Then, select **Open** to add the file to the project.

## 7.3.3 Borland C++ builder

To use Borland C++ builder as development tool, you should generate a .lib file from the .dll file by implib.exe.

## **implib DIO3248BC.lib DIO3248.dll**

Then add the **DIO3248BC.lib** to your project and add

## **#include "DIO3248.h"** to main program.

Now you may use the dll functions in your program. For example, the Read Port function has the following format:

## **Status = DIO3248\_read\_port(CardID, port, data);**

where **CardID** and **port** are input parameters, and **data** is an output parameter. Consider the following example: *u8 CardID, port; u8 data; u32 Status;*

*Status = read\_port (CardID, port, &data);*

## <span id="page-15-1"></span><span id="page-15-0"></span>**8. Flow chart of application implementation**

#### 8.1 DIO3248 Flow chart of application implementation

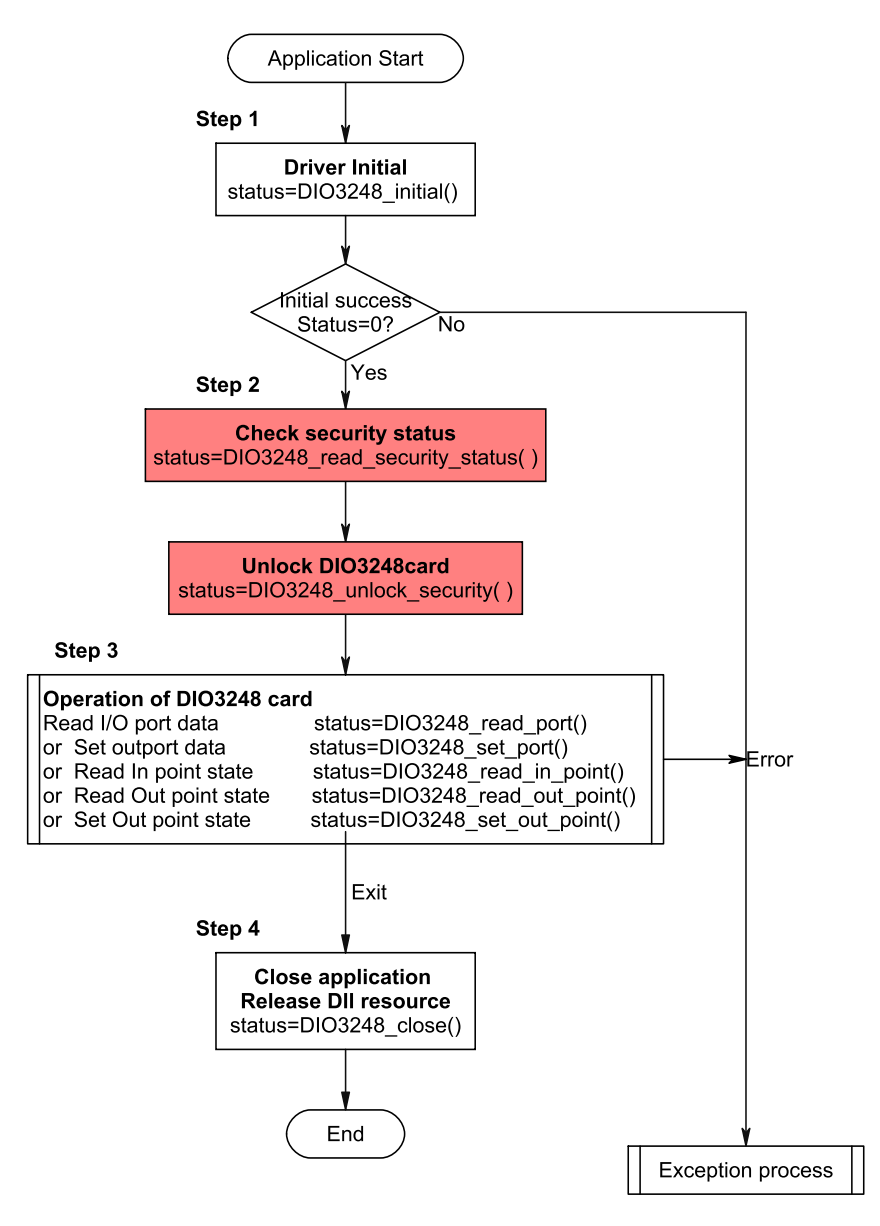

\* If you do not use the password function, no need to unlock

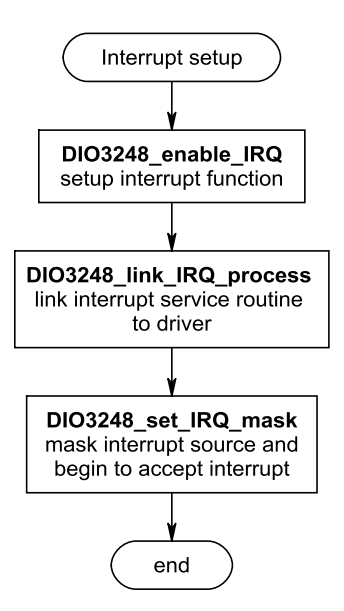

## <span id="page-17-1"></span><span id="page-17-0"></span>**9. Software overview**

## 9.1 Initialization

You need to initialize each time you run your application.

*DIO3248\_initial( )* to initial the resources of the driver. *DIO3248\_close( )* to close the resources of the driver. *DIO3248\_info( )* get the information of address assigned by the OS. *DIO3248\_get\_device\_handle( )* get the driver handle.

## <span id="page-18-4"></span><span id="page-18-0"></span>**DIO3248\_initial**

**Description:** DIO3248 Initial

#### **Format : u32 status =DIO3248\_initial (void)**

**Purpose:** Initial the DIO3248 resource when start the Windows applications.

#### <span id="page-18-1"></span>**DIO3248\_close**

**Description:** DIO3248 Close

**Format : u32 status =DIO3248\_close (void);** 

**Purpose:** Release the DIO3248 resource when close the Windows applications.

## <span id="page-18-2"></span>**DIO3248\_info**

## **Format : u32 status =DIO3248\_info(u8 CardID,u16 \*Ven\_ID,u16 \*address);**

**Purpose:** Read the physical I/O address assigned by O.S.

## **Parameters:**

**Input:** 

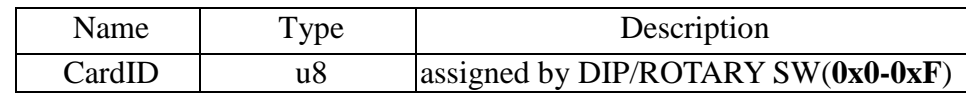

**Output:** 

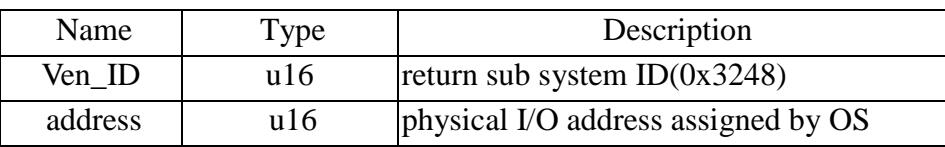

## <span id="page-18-3"></span>**DIO3248\_get\_device\_handle**

**Format : u32 status =DIO3248\_get\_device\_handle(u8 CardID,HANDLE \*DeviceHandle) Purpose:** Read the device handle assigned by O.S..

**Parameters:** 

**Input:** 

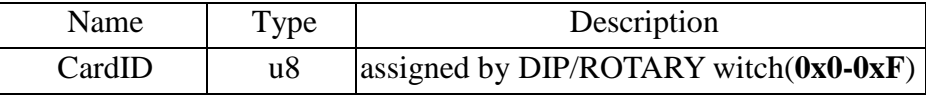

#### **Output:**

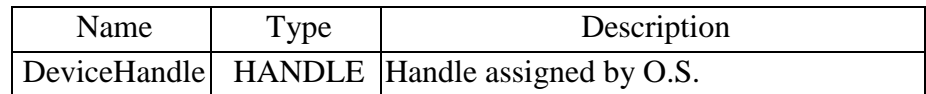

## <span id="page-19-0"></span>9.2 I/O Port R/W

There are 8 ports on DIO3248 card. The port  $0\nu$ -5 are input ports (IN0~IN47) and  $6\nu$ -7 (OUT0~OUT15) are output ports. You can output data to output ports but as for input, the input ports and output ports are available.

Use the following functions for I/O port output value reading and control:

Set I/O Port Output

*DIO3248\_set\_port( )* Set I/O Point Output *DIO3248\_set\_out\_point( )* Read I/O Port *DIO3248\_read\_port( )* Read I/O Point *DIO3248\_read\_in\_point( ) DIO3248\_read\_out\_point( )*

## <span id="page-20-2"></span><span id="page-20-0"></span>**DIO3248\_set\_port**

## **Format : u32 status = DIO3248\_set\_port (u8 CardID, u8 port , u8 data)**

**Purpose:** Sets the output values of the I/O port.

## **Parameters:**

## **Input:**

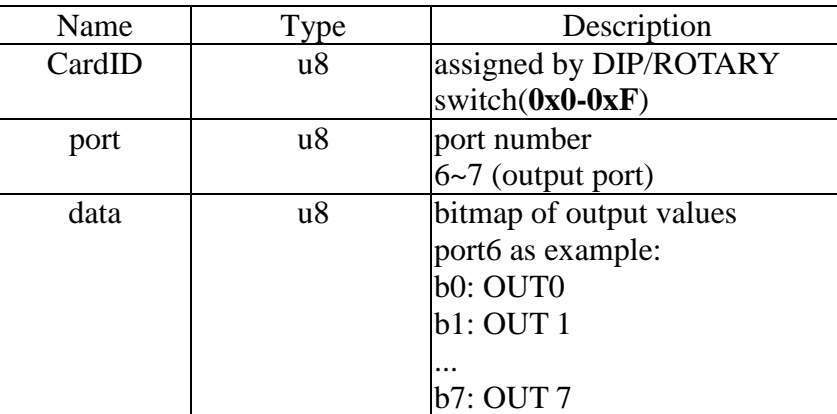

## <span id="page-20-1"></span>**DIO3248\_set\_out\_point**

## **Format : u32 status =DIO3248\_set\_out\_point(u8 CardID, u8 point, u8 state)**

**Purpose:** Sets the output state of the I/O point.

## **Parameters:**

## **Input:**

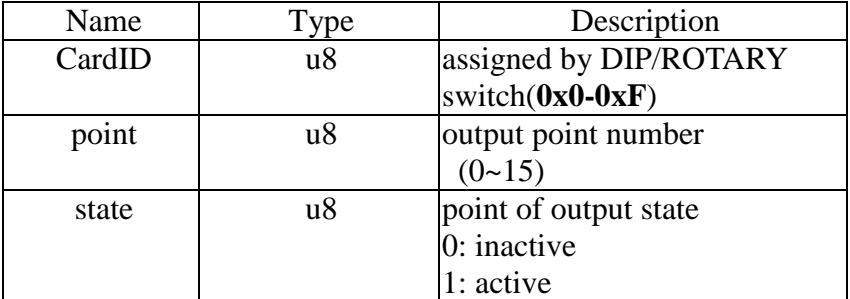

## <span id="page-21-0"></span>**DIO3248\_read\_port**

## **Format : u32 status = DIO3248\_read\_port (u8 CardID , u8 port , u8 \*data)**

**Purpose:** Read the output values of the I/O port.

## **Parameters:**

#### **Input:**

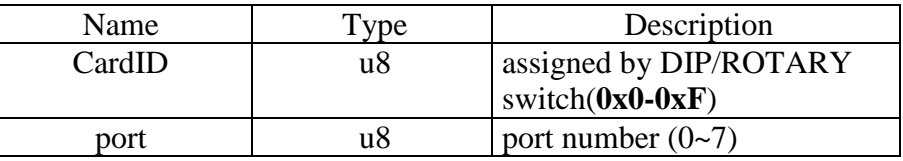

## **Output:**

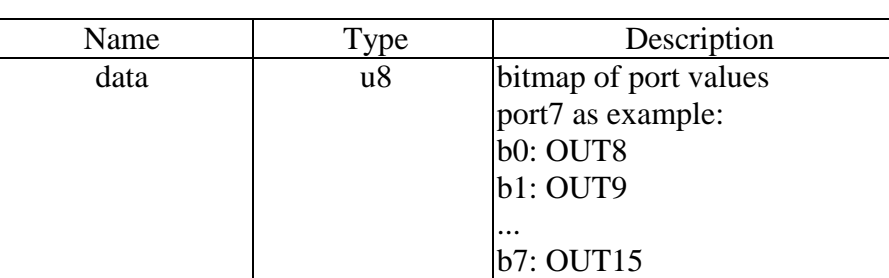

## <span id="page-21-1"></span>**DIO3248\_read\_in\_point**

## **Format : u32 status =DIO3248\_read\_in\_point(u8 CardID, u8 point, u8 \*state) Purpose:** Read the input state of the I/O points.

## **Parameters:**

#### **Input:**

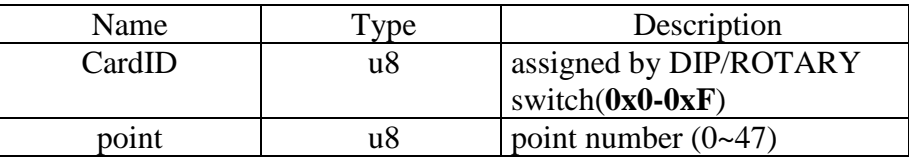

## **Output:**

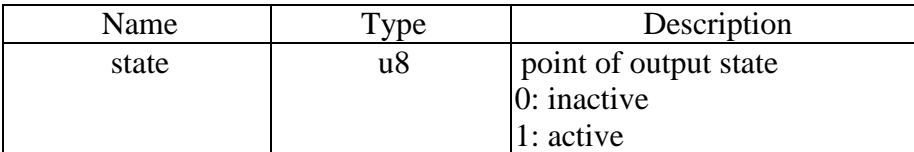

## <span id="page-22-0"></span>**DIO3248\_read\_out\_point**

## **Format : u32 status =DIO3248\_read\_out\_point(u8 CardID, u8 point, u8 \*state)**

Purpose: Read the output state of the I/O points.

## **Parameters:**

## **Input:**

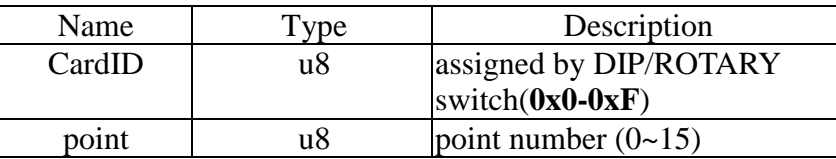

## **Output:**

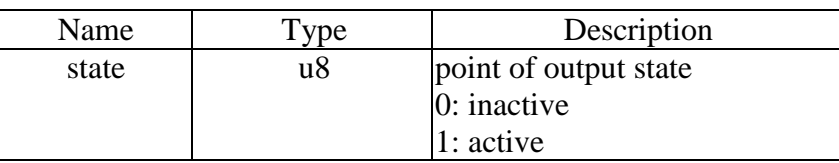

## <span id="page-23-0"></span>9.3 Interrupt Function

The DIO3248 card provides 2 input points as interrupt source: IN0 and IN1. To use the external interrupt function you must enable it by:

*DIO3248\_enable\_IRQ( )* and also you can disable IRQ by:

## *DIO3248\_disable\_IRQ( )*

Next, link the service routine to the interrupt handle by

## *DIO3248\_link\_IRQ\_process( )*

Last, you should setup the IRQ mask for the interrupt by:

## *DIO3248\_set\_IRQ\_mask( )*

On the service routine, you can check the interrupt source (if multiple interrupt source) by:

## *DIO3248\_IRQ\_status( )*

## <span id="page-24-3"></span><span id="page-24-0"></span>**DIO3248\_enable\_IRQ**

## **Format : u32 status = DIO3248\_enable\_IRQ (u8 CardID, HANDLE \*phEvent)**

**Purpose:** Enable interrupt from IN0, IN1

## **Parameters:**

#### **Input:**

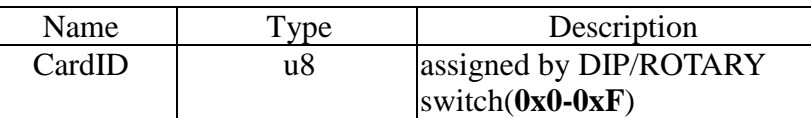

#### **Output:**

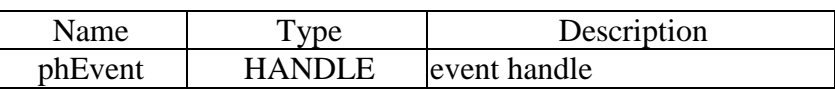

## <span id="page-24-1"></span>**DIO3248\_disable\_IRQ**

## **Format : u32 status = DIO3248\_disable\_IRQ (u8 CardID)**

**Purpose:** Disable interrupt from IN0, IN1

## **Parameters:**

## **Input:**

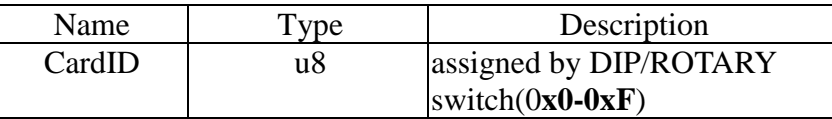

## <span id="page-24-2"></span>**DIO3248\_link\_IRQ\_process**

## Format : u32 status = DIO3248 link IRQ process (u8 CardID,

## **void ( \_\_stdcall \*callbackAddr)(u8 CardID));**

**Purpose:** Link irq service routine to driver

## **Parameters:**

## **Input:**

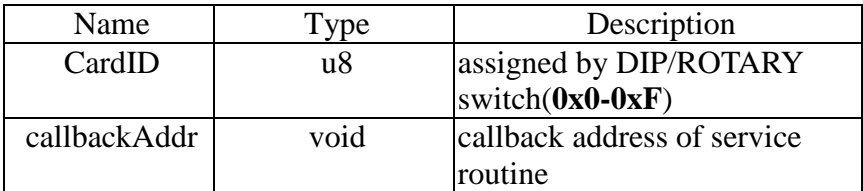

## <span id="page-25-2"></span><span id="page-25-0"></span>**DIO3248\_set\_IRQ\_mask**

## **Format : u32 status = DIO3248\_set\_IRQ\_mask (u8 CardID, u16 Data)**

**Purpose:** Mask interrupt from IN0, IN1

## **Parameters:**

#### **Input:**

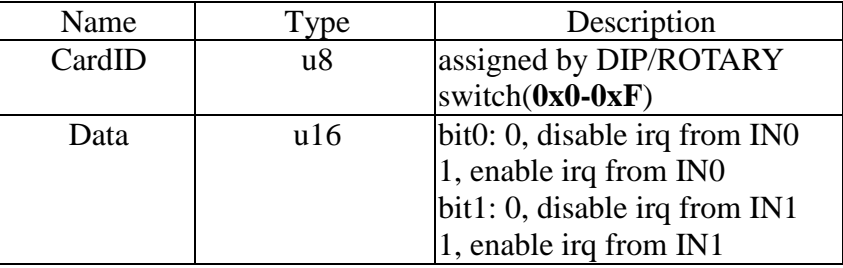

## <span id="page-25-1"></span>**DIO3248\_IRQ\_status**

## **Format : u32 status = DIO3248\_IRQ\_status (u8 CardID, u32 \*Event\_Status)**

**Purpose:** To read back the interrupt source to identify IN0 or IN1

## **Parameters:**

## **Input:**

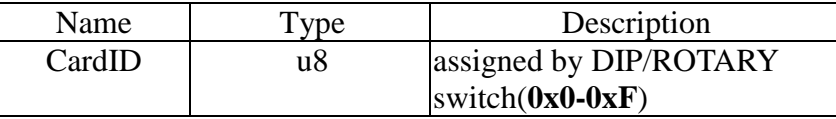

#### **Output:**

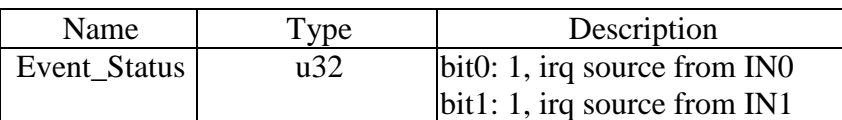

#### <span id="page-26-0"></span>9.4 Software Key Function

**From the dll version 5.0 and later, we remove the software key function owing to some customers complained about the card locked on some unknown occasion. We only remain the functions to comply with the existing programs but the returned value always true.**

Since DIO3248 is a general purpose card, anyone who can buy from the market. Your program is the fruit of your intelligence, un-authorized copy maybe prevent by the security function enabled.

You can use

*DIO3248 set password()* to set password and start the security function. Use

## *DIO3248\_change\_password( )* to change it.

If you don't want to use security function after the password being setup,

*DIO3248\_clear\_password( )*will reset to the virgin state.

Once the password is set, any function call of the dll's (except for the security functions) will be blocked until the

*DIO3248\_unlock\_security( )* unlock the security.

You can also use

*DIO3248\_read\_security\_status( )* to check the current status of security.

#### **Note:**

Any attempt to unlock the software security function with wrong passwords more than 10 times will "dead lock" the card. We also suggest locking the card under the demo program (comes with the card) and unlocking when your application program starts. Lock and unlock cycles is limited by the semiconductor's life read/write cycles.

## <span id="page-27-3"></span><span id="page-27-0"></span>**DIO3248\_set\_password**

## Format : u32 status = DIO3248\_set\_password(u8 CardID,u16 password[5]);

**Purpose:** To set password and if the password is not all "0", security function will be enabled. **Parameters:** 

## **Input:**

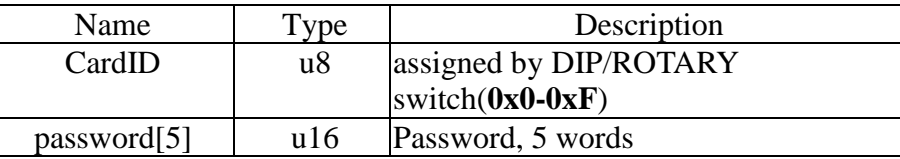

#### **Note on password:**

If the password is all "0", the security function is disabled.

## <span id="page-27-1"></span>**DIO3248\_change\_password**

## Format : u32 status = DIO3248 change password(u8 CardID,u16 Oldpassword[5], **u16 password[5]);**

**Purpose:** To replace old password with new password.

#### **Parameters:**

**Input:** 

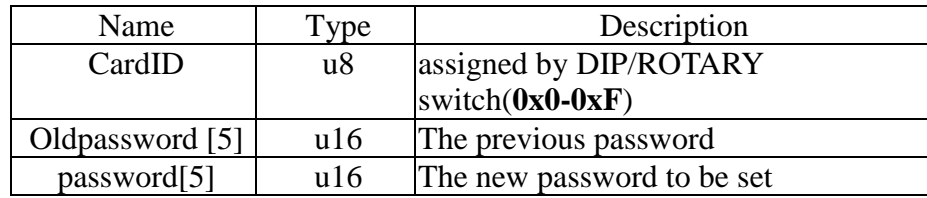

## <span id="page-27-2"></span>**DIO3248\_clear\_password**

## **Format : u32 status = DIO3248\_clear\_password(u8 CardID,u16 password[5])**

**Purpose:** To clear password, to set password to all "0", i.e. disable security function.

## **Parameters:**

**Input:** 

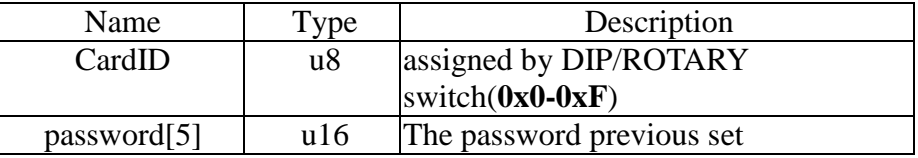

## <span id="page-28-2"></span><span id="page-28-0"></span>**DIO3248\_unlock\_security**

**Format : u32 status = DIO3248\_unlock\_security(u8 CardID,u16 password[5])** 

**Purpose:** To unlock security function and enable the further operation of this card **Parameters:** 

## **Input:**

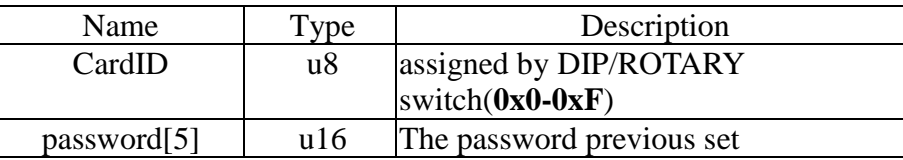

#### <span id="page-28-1"></span>**DIO3248\_read\_security\_status**

## **Format : u32 status = DIO3248\_read\_security\_status(u8 CardID,u8 \*lock\_status, u8 \*security\_enable );**

**Purpose:** To read security status for checking if the card security function is unlocked.

#### **Parameters:**

**Input:** 

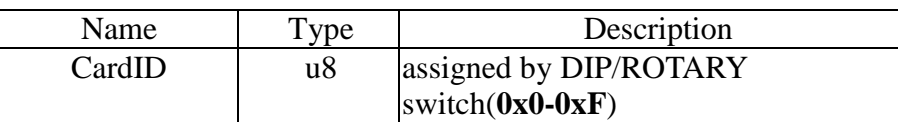

**Output:** 

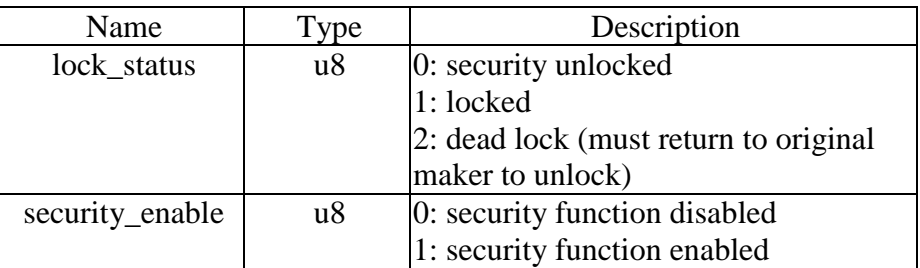

#### **Note on security status:**

The security should be unlocked before using any other function of the card, and any attempt to unlock with the wrong passwords more than 10 times will cause the card at dead lock status. Any further operation even with the correct password will not unlock the card. The only way is to send back to the card distributor or the original maker to unlock to virgin state.

## <span id="page-29-0"></span>**10. Dll list**

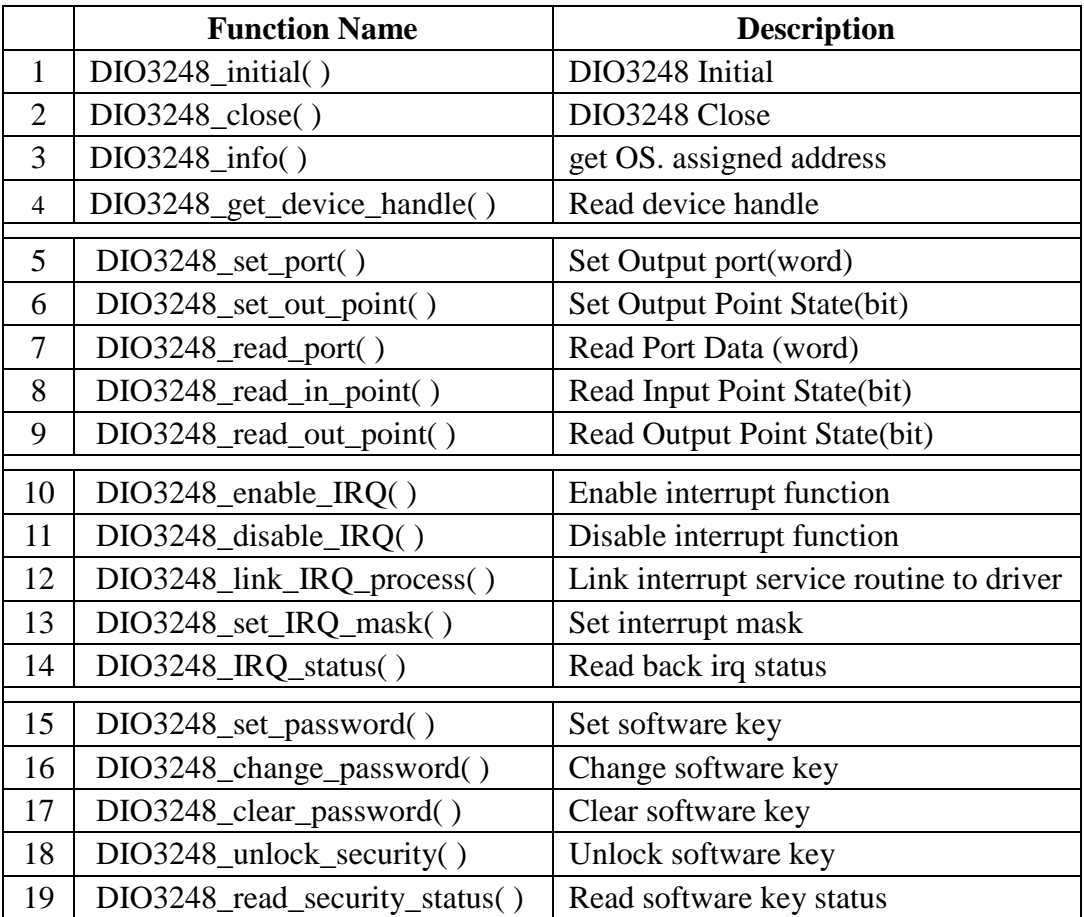

## <span id="page-30-0"></span>**11. Port-point reference table**

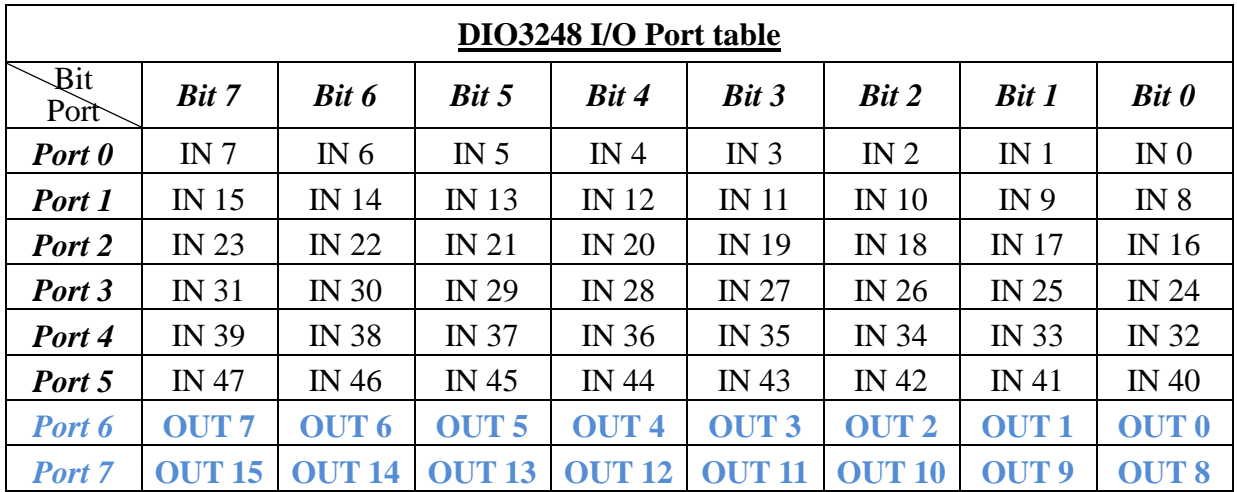

## <span id="page-30-1"></span>11.1 DIO3248 I/O Port-Point table

## <span id="page-31-0"></span>**12. DIO3248 Error codes summary**

## <span id="page-31-1"></span>12.1 DIO3248 Error codes table

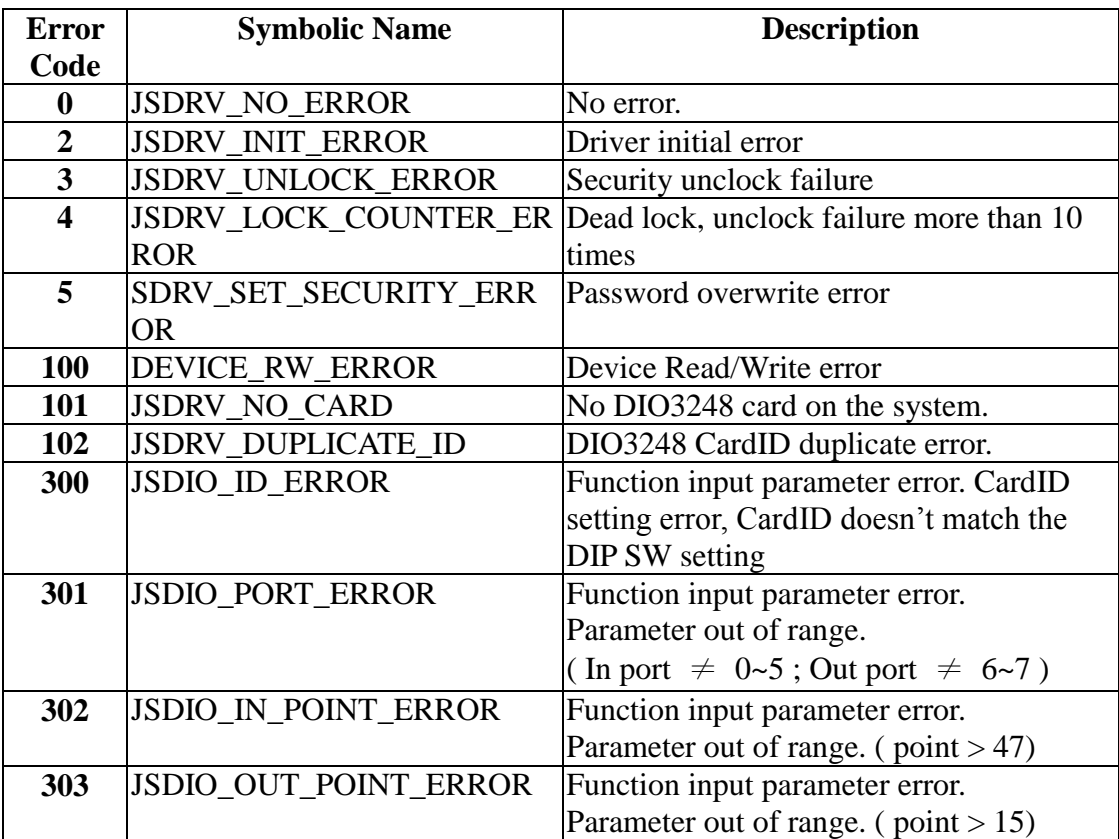